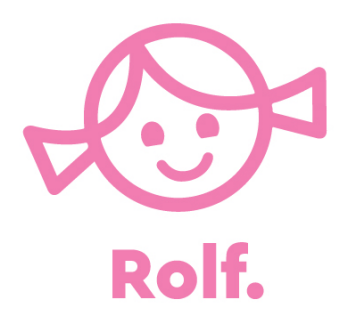

## **Instructies voor gebruik van Rolf Connect op de Chromebook**

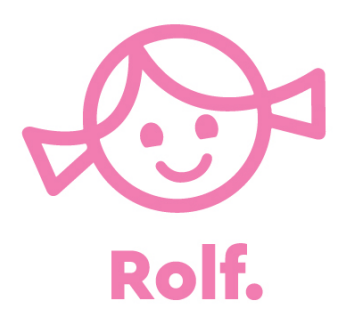

Om de Rolf Connect apps op de Chromebooks te kunnen gebruiken dient de Chromebrook toegang te hebben tot de Google Playstore.

Daarnaast moet Bluetooth zijn ingeschakeld.

Als de Chromebook is gemanaged volg dan ook de stappen op de volgende pagina's

#### **In GSuite ga naar Apparaten**

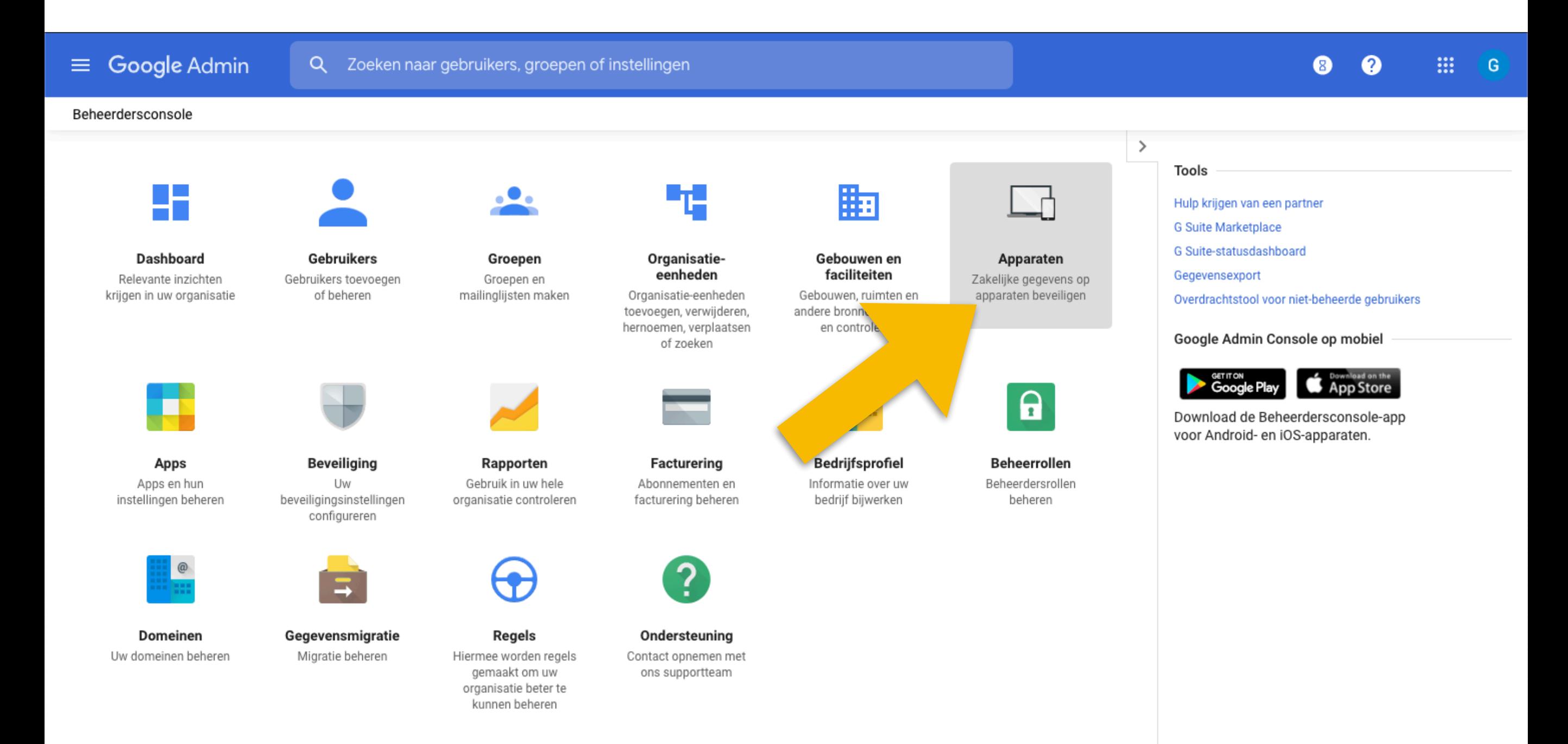

### **Klik op Chrome-beheer**

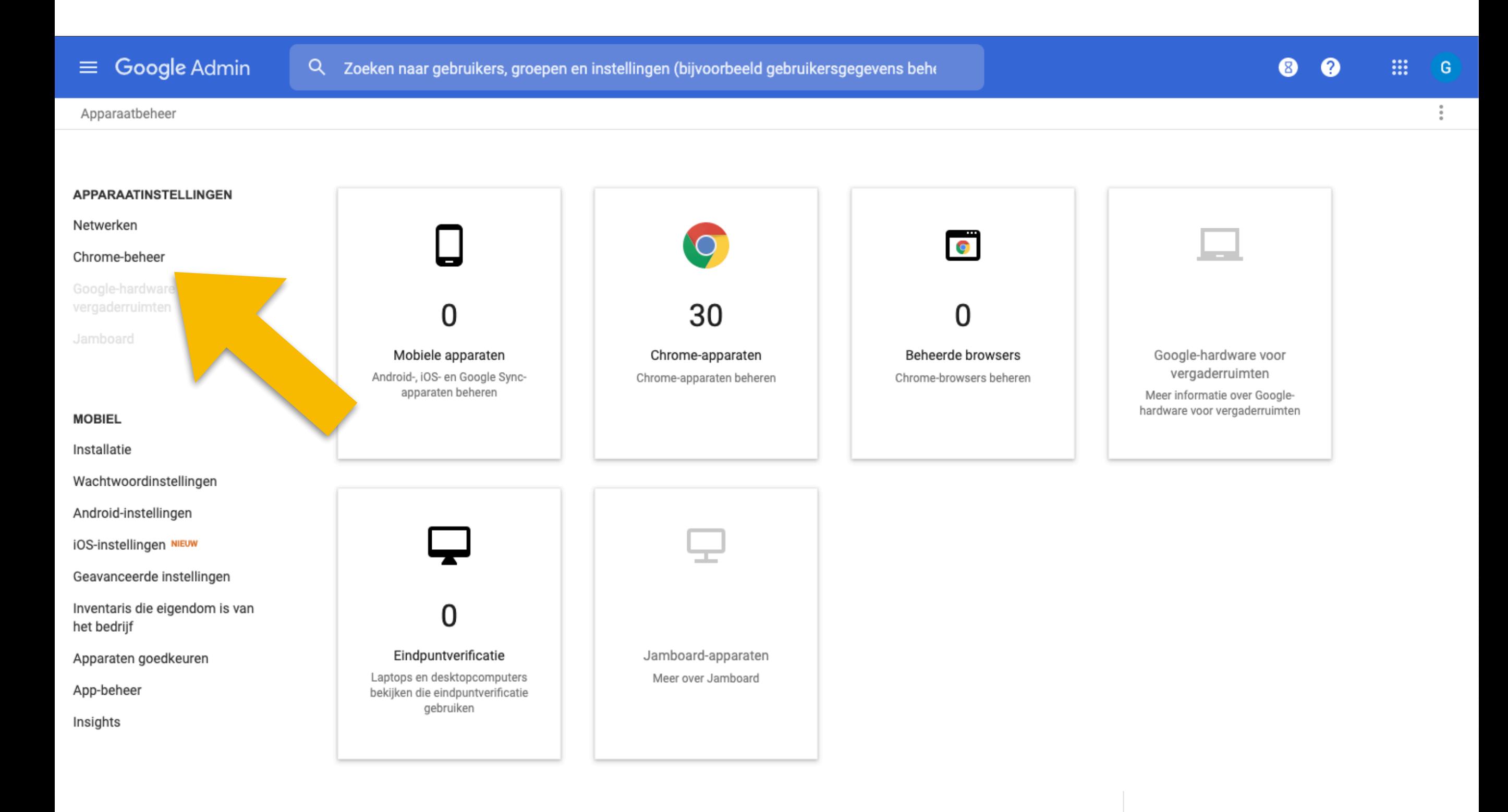

## **Klik op Apps en extensies**

 $\equiv$  Google Admin  $\alpha$ 

Zoeken naar gebruikers, groepen of instellingen

Apparaatbeheer > Chrome

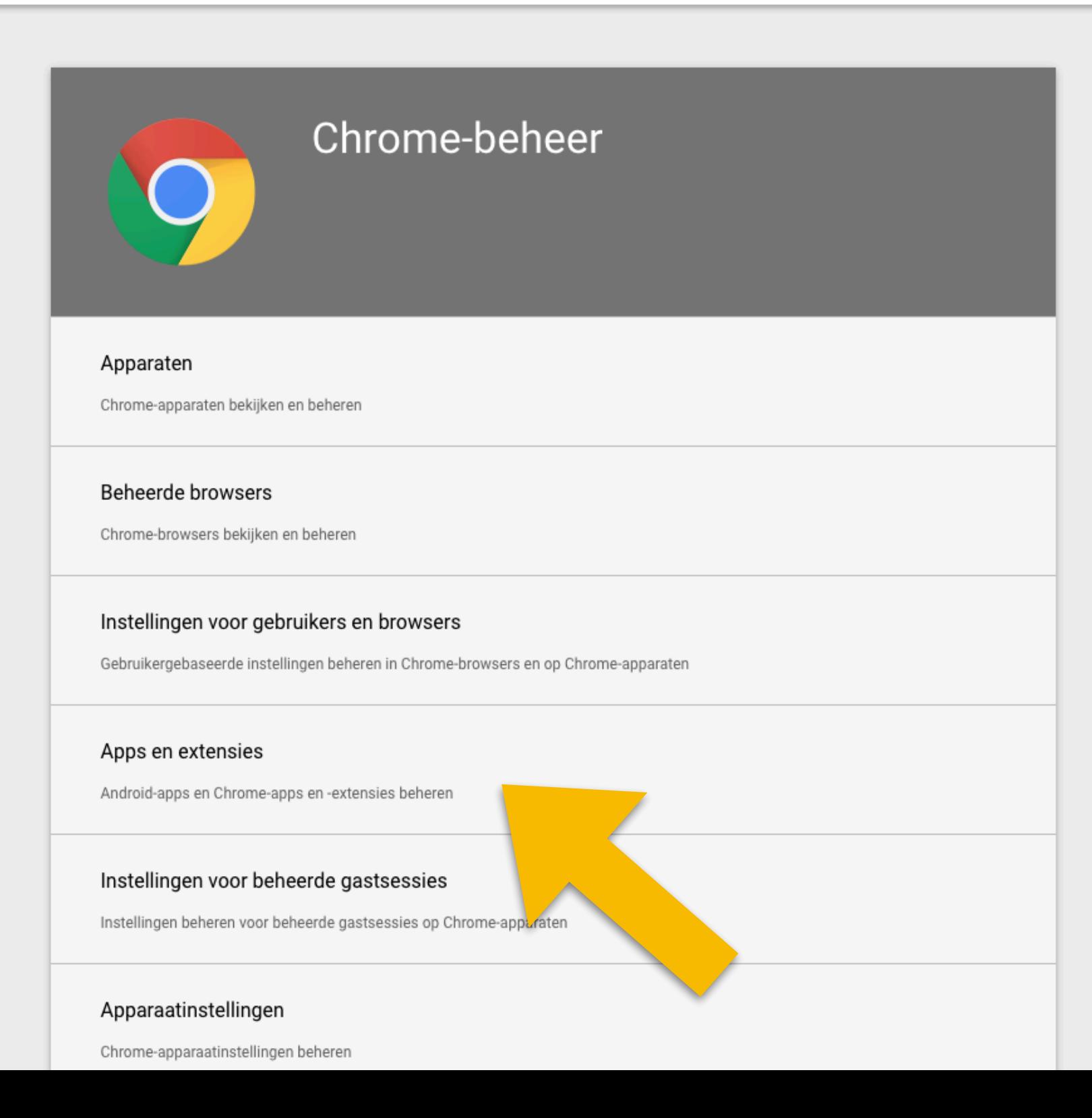

: .  $\overline{G}$ 

 $\bullet$ 

 $\bullet$ 

# **Klik op: Google Play icoon**

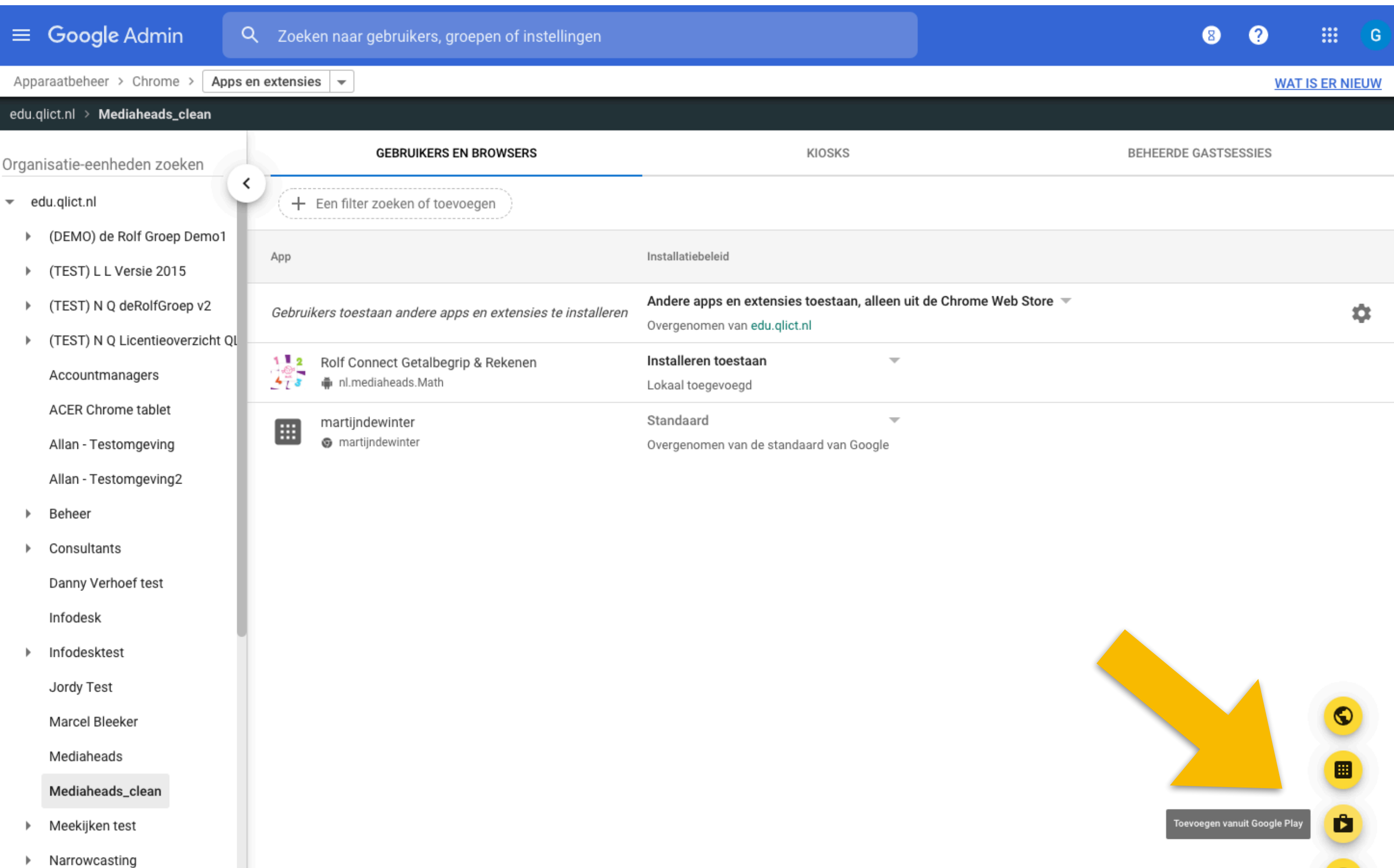

▶ OinO - Advies

# **Zoek op: "Rolf Connect" en selecteer de apps die je wilt installeren**

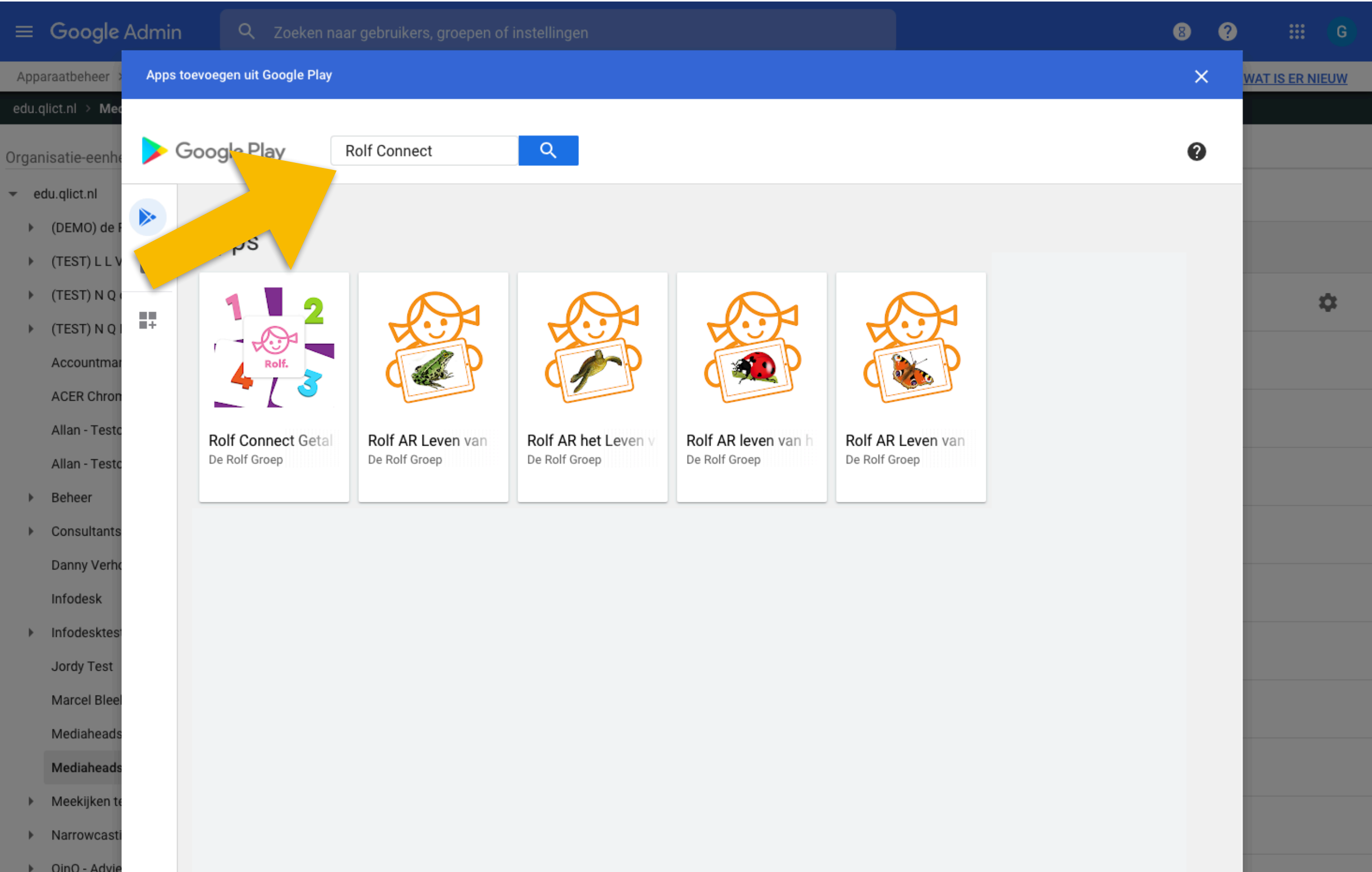

## **Klik op: Selecteren**

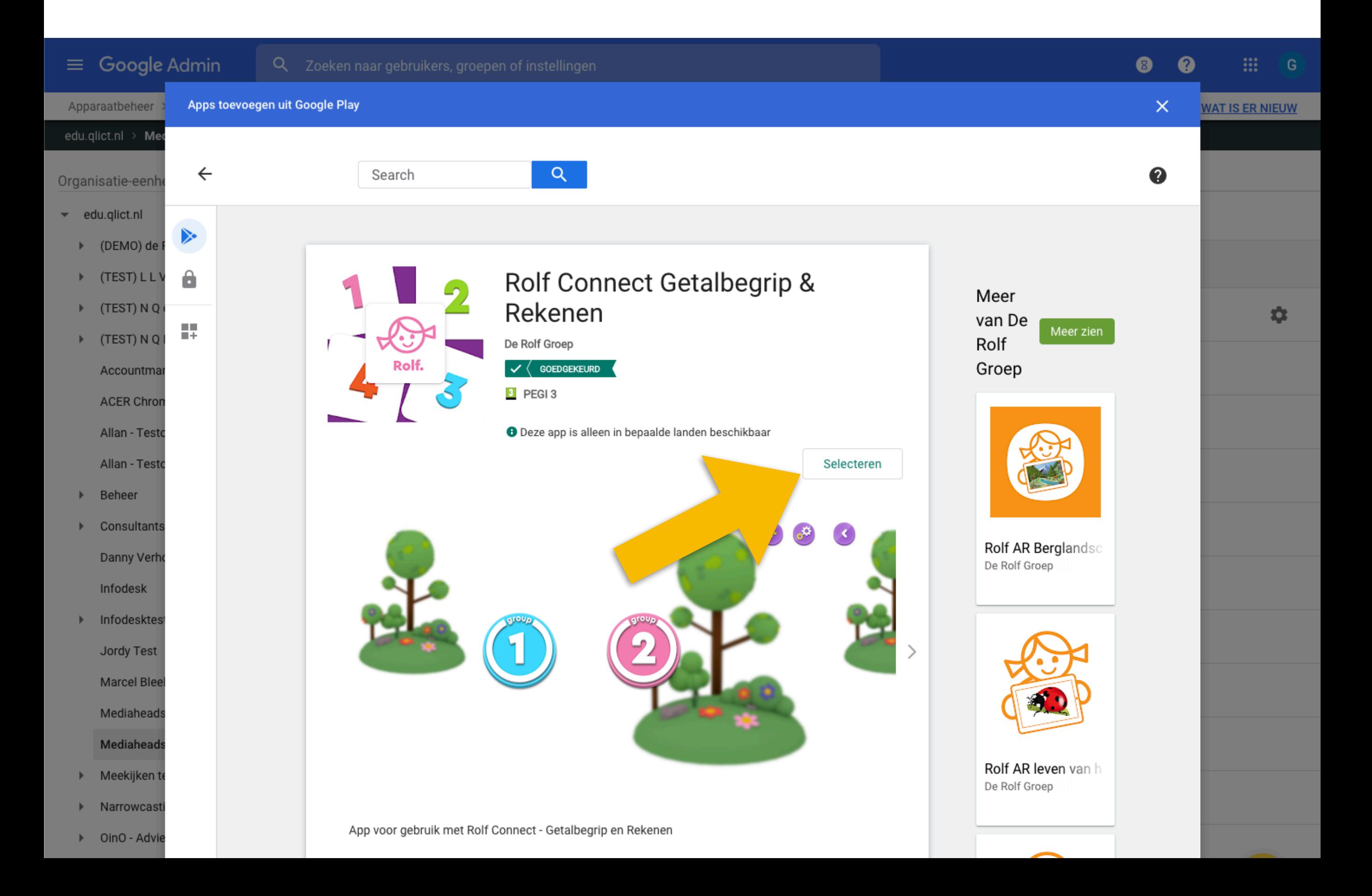

# **Selecteer: Afgedwongen installeren en vastzetten**

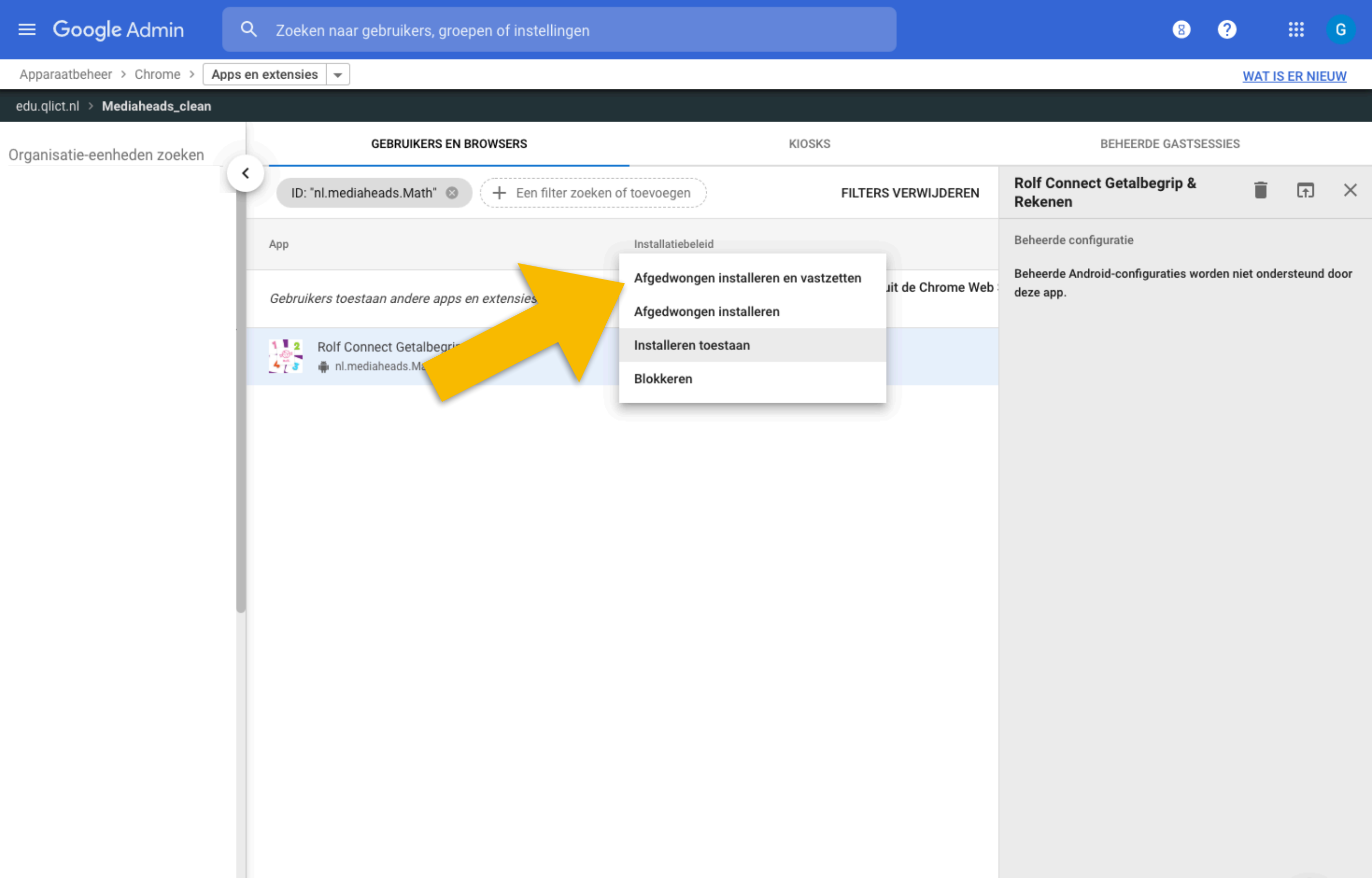

# **Klik op: Admin**

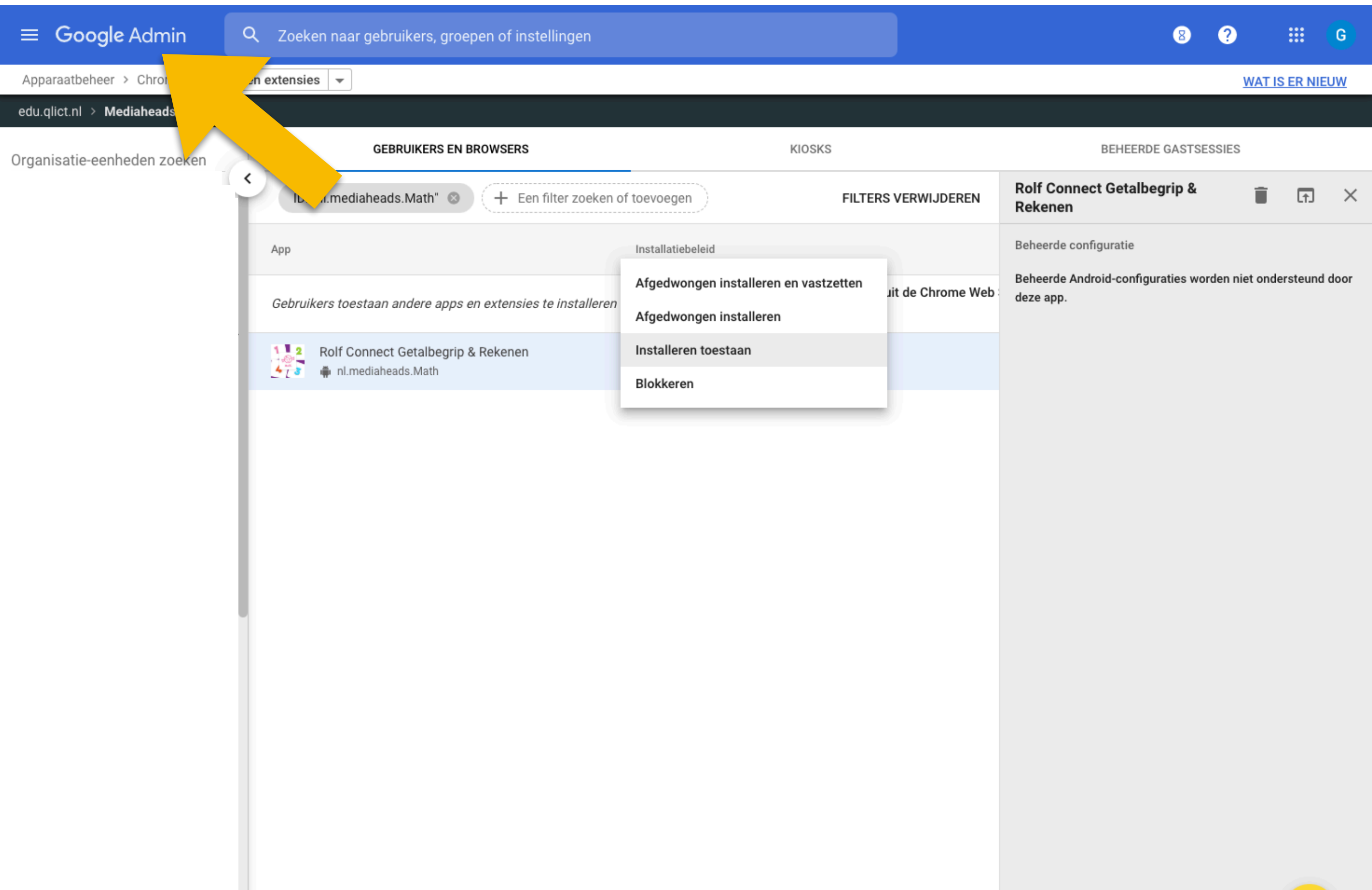

### **Ga naar Apparaten**

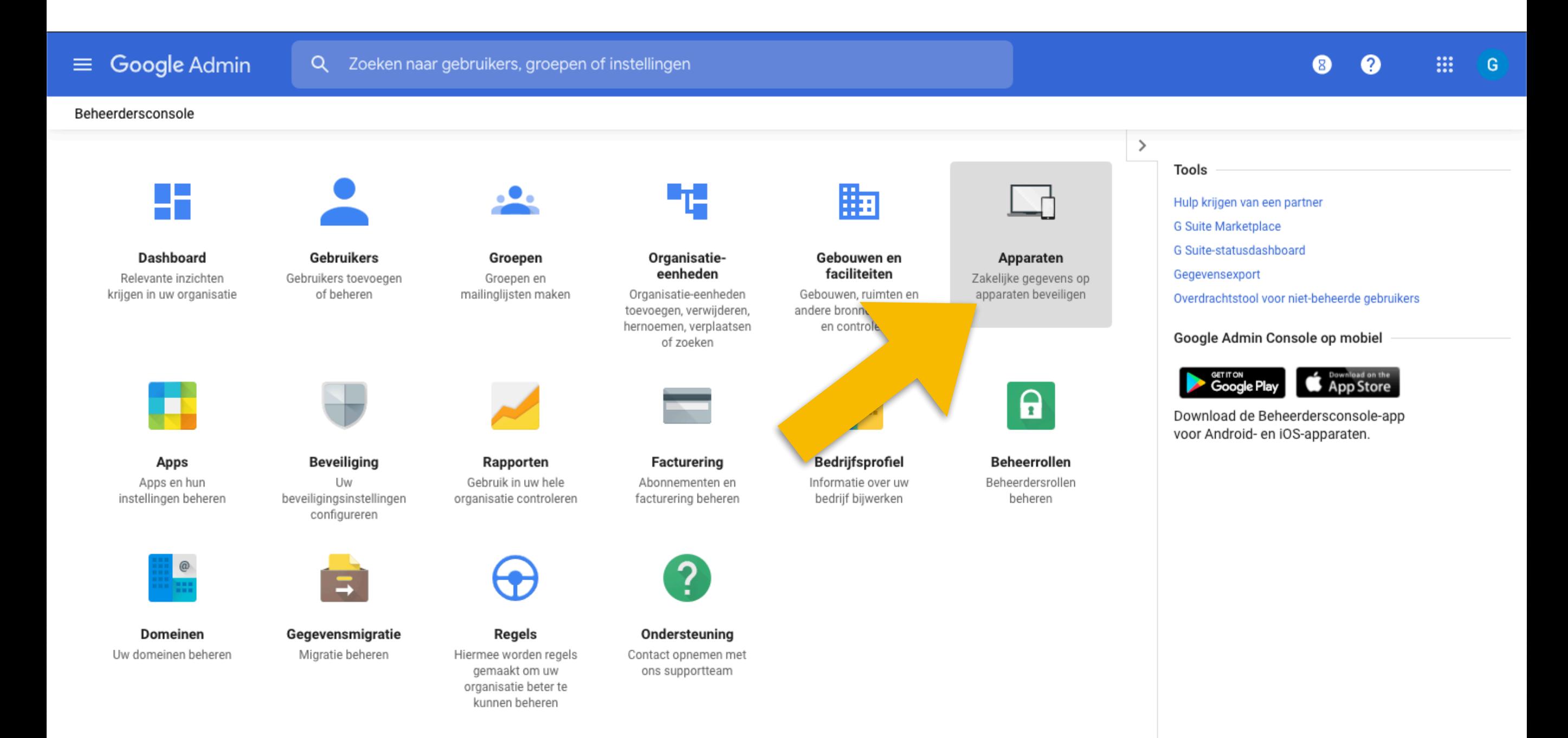

## **Klik op: Instellingen voor gebruikers en browsers**

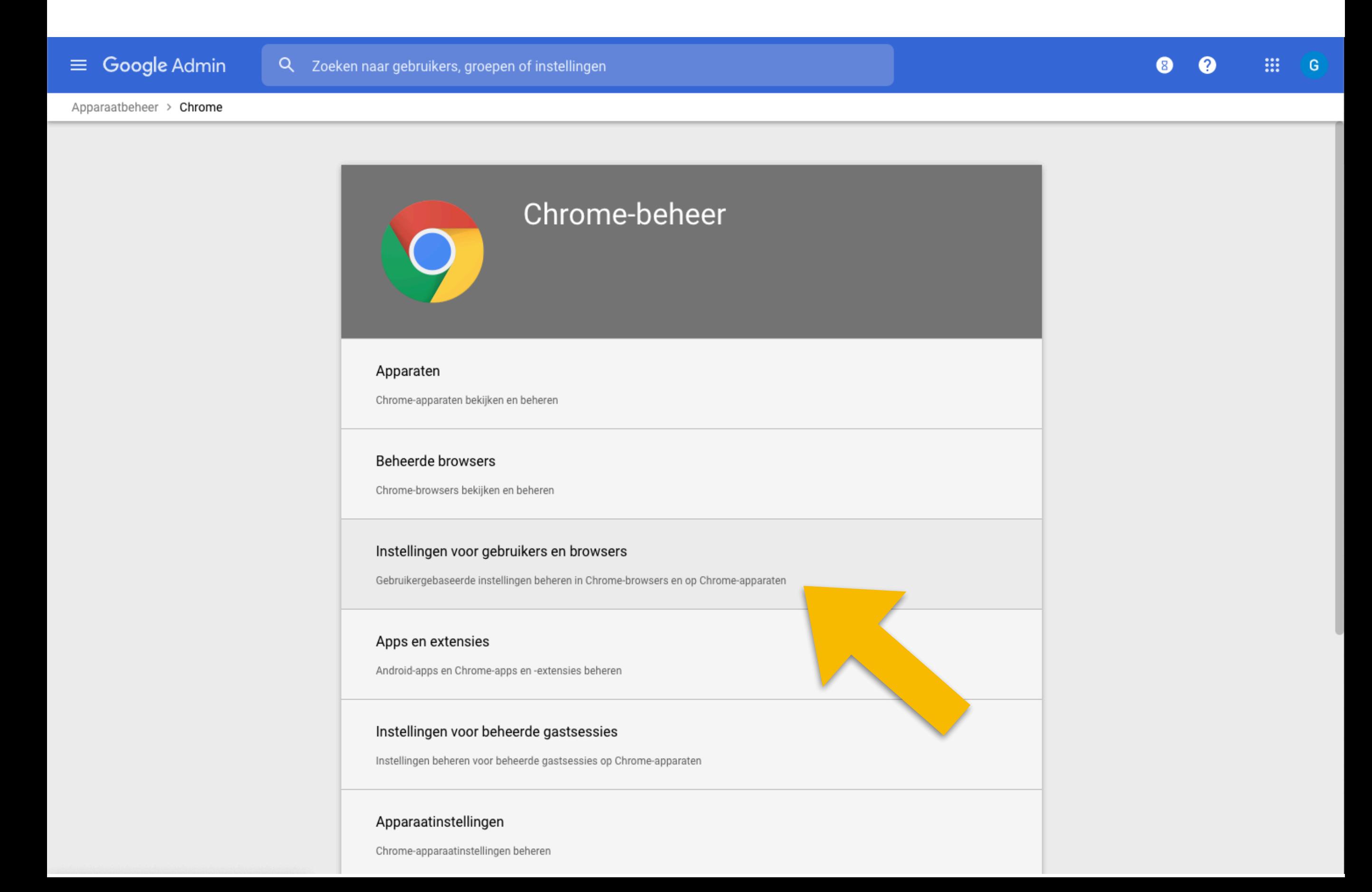

## **Selecteer: De gebruiker altijd bevestiging vragen als een site geolocaties wil vaststellen. Klik op Opslaan.**

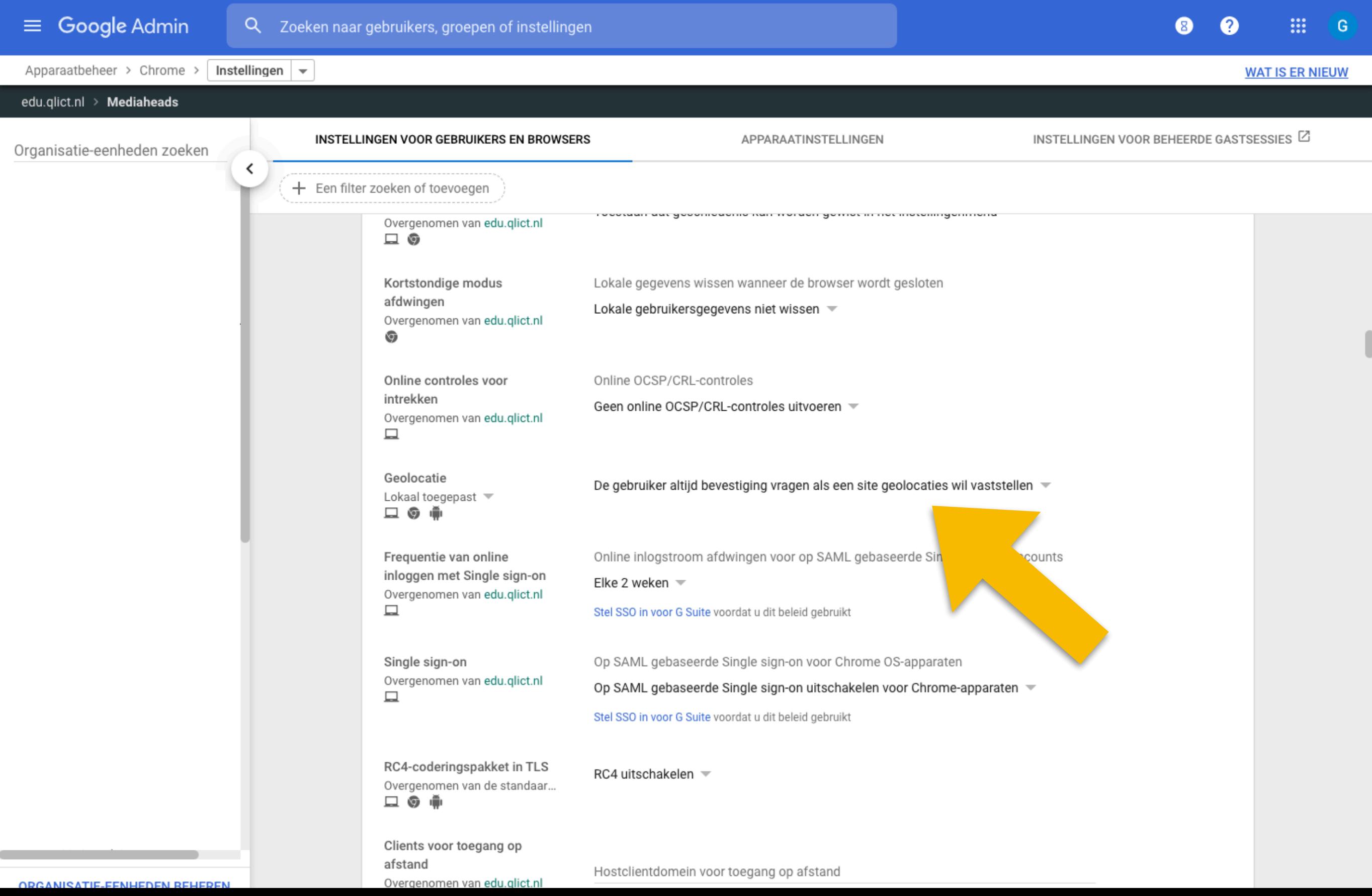

## **Selecteer: De gebruiker toestaan te bepalen of een Android-app in Chrome OS locatieservices kan gebruiken. Klik op Opslaan.**

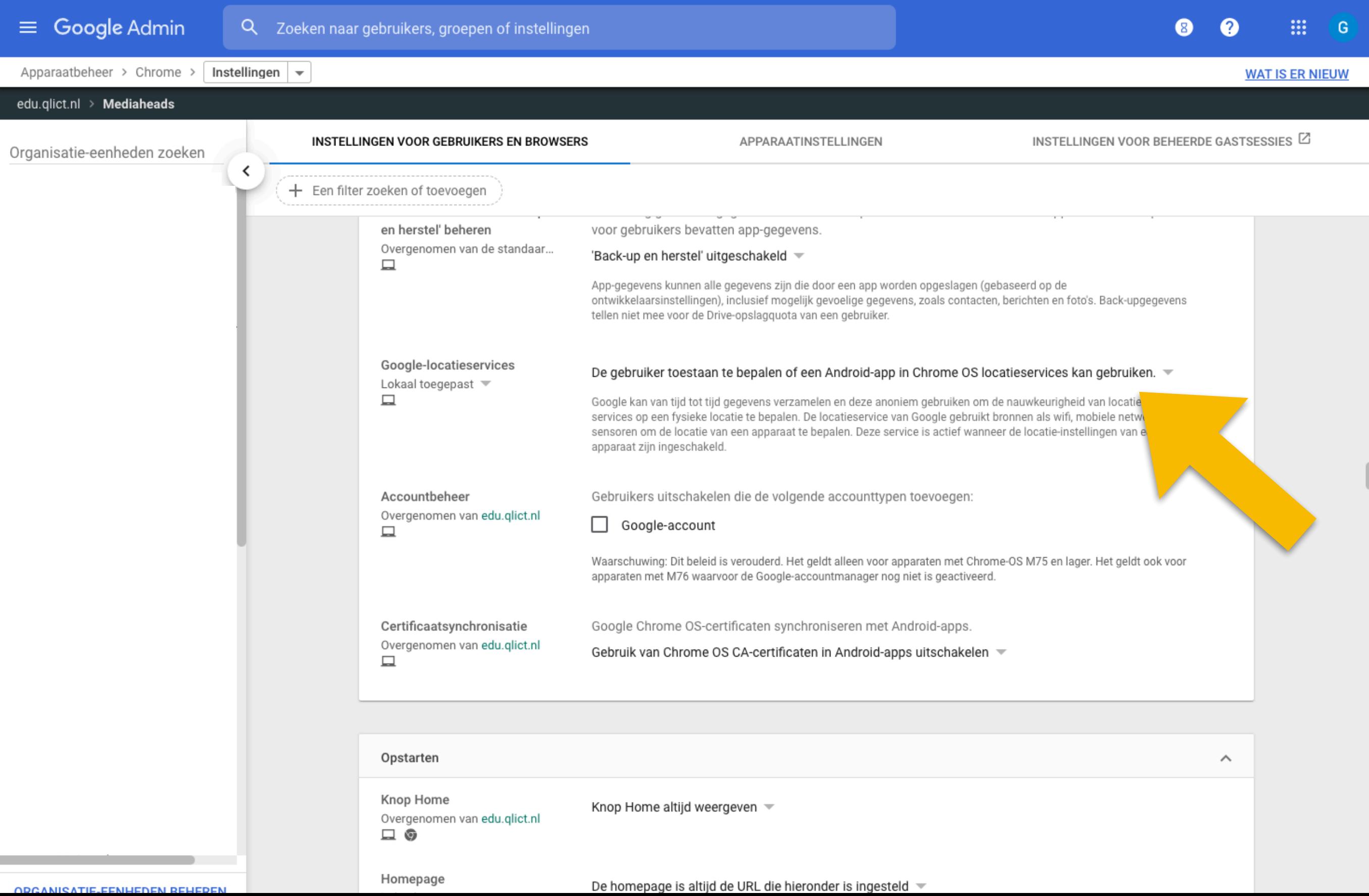

## **Klik op het tabblad: APPARAATINSTELLINGEN en selecteer: Bluetooth niet uitschakelen. Klik op Opslaan.**

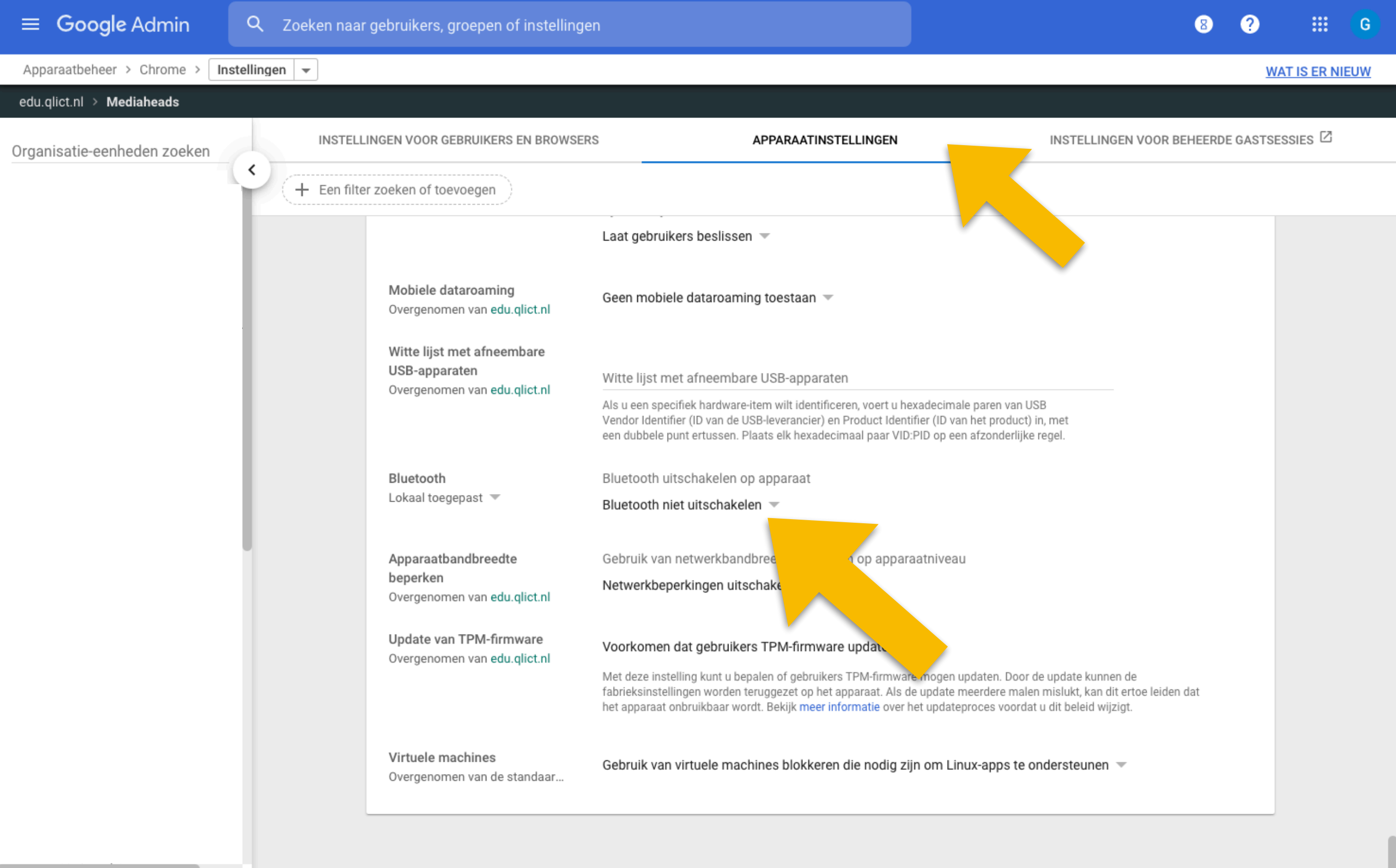

#### **Op de Chromebook selecteer Locatie gebruiken en klik op Accepteren.**

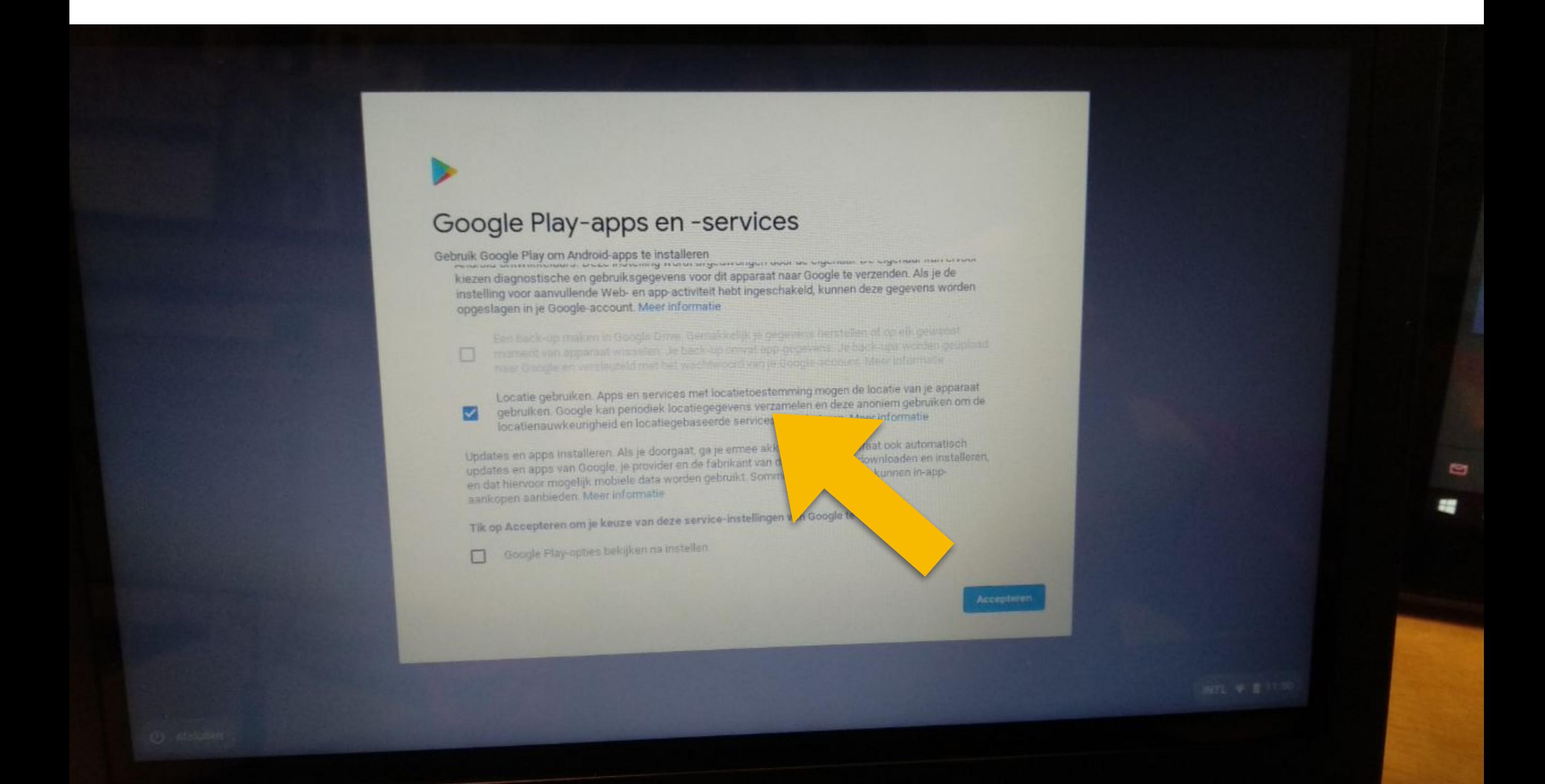